# **How to Convert a Webex Recording Link into a YuJa Video Link**

Last Modified on 10/24/2022 9:13 am CDT

To convert your Webex videos into YuJa video links, the process is as follows:

- 1) **Download** your videos from Webex.
- 2) **Upload** your videos to YuJa.
- 3) **Link** your YuJa videos into your D2L Content Module.

#### **In this article:**

- [Download](http://vtac.lonestar.edu/#download-videos-from-webex) Videos from Webex
- [Upload](http://vtac.lonestar.edu/#upload-videos-to-yuja) Videos to YuJa
- Link the YuJa video into your D2L [Content](http://vtac.lonestar.edu/#link%C2%A0the-yuja-video-into-your-d2l-content-module) module

### **Download Videos from Webex**

1. Sign in to your **[lonestar.webex.com](https://lonestar.webex.com)** [\(https://lonestar.webex.com\)](https://lonestar.webex.com) account. The button will be on the **upper-right** of the page.

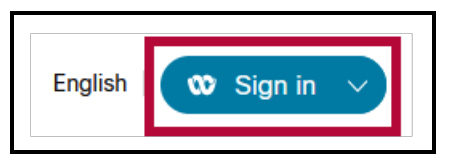

2. On the **Recordings** tab, check the boxes of the videos you wish to download. Click on **[Download]**.

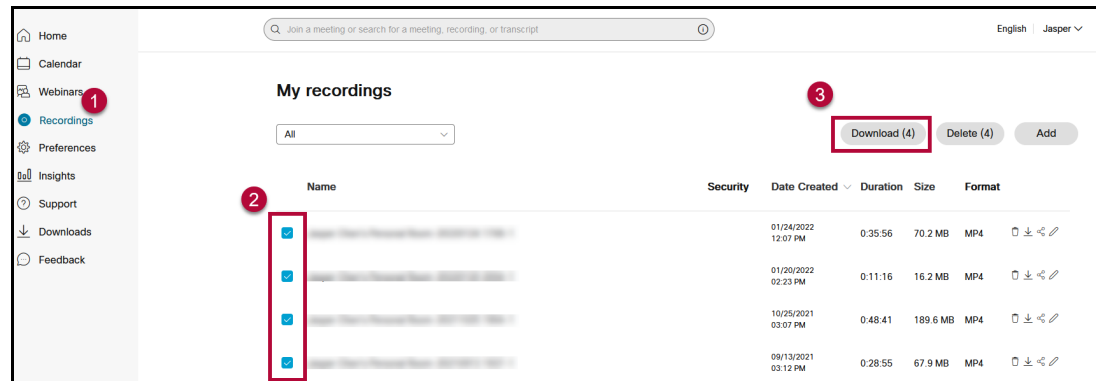

3. On the popup window, click **[Download]**.

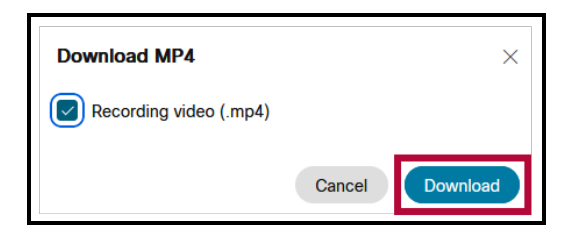

4. **[Save]** the video to a known location. You may have to click on this button repeatedly for multiple videos.

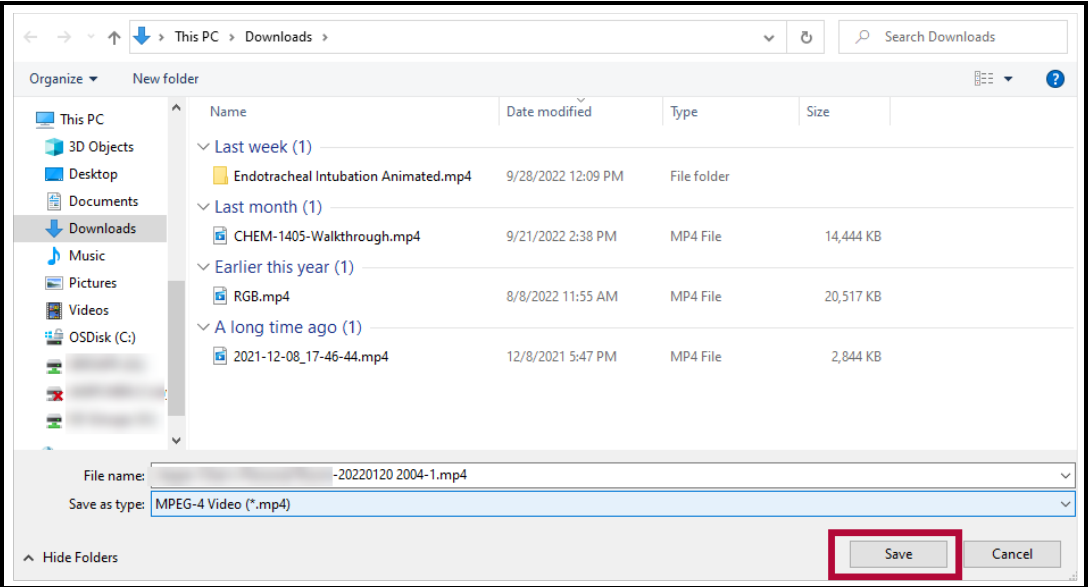

## **Upload Videos to YuJa**

Now that you have your videos downloaded from Webex, the next step is to upload the file to your **YuJa Media Library**.

1. From the D2L **NavBar**, click on **[Course Activities]** -> **[YuJa Video Platform]**.

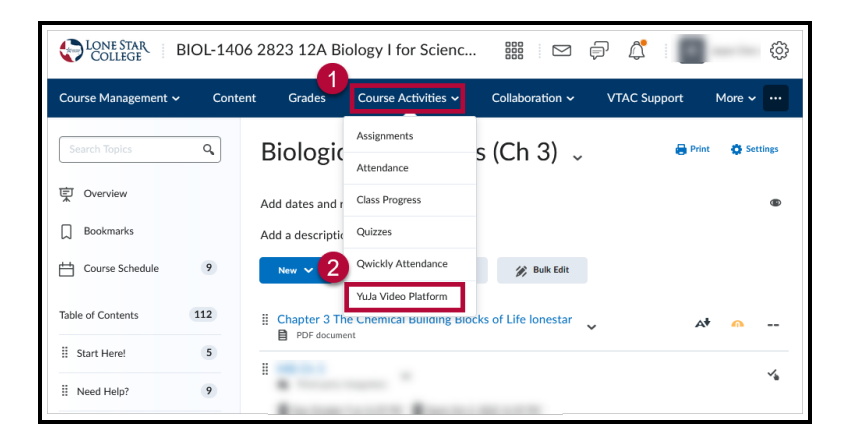

2. On your **YuJa Media Library** page, click on **[Manage Media]**.

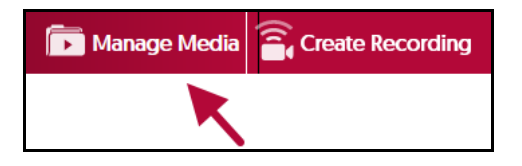

3. Click **[Upload]** in the menu.

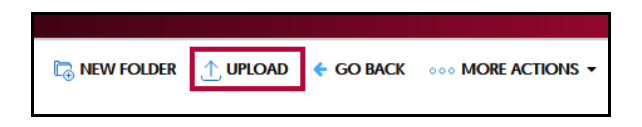

4. In the **Add Media** window. **Drag and drop** your file into the dashed box, or click on **[Browse]** and manually navigate to your video's location for upload.

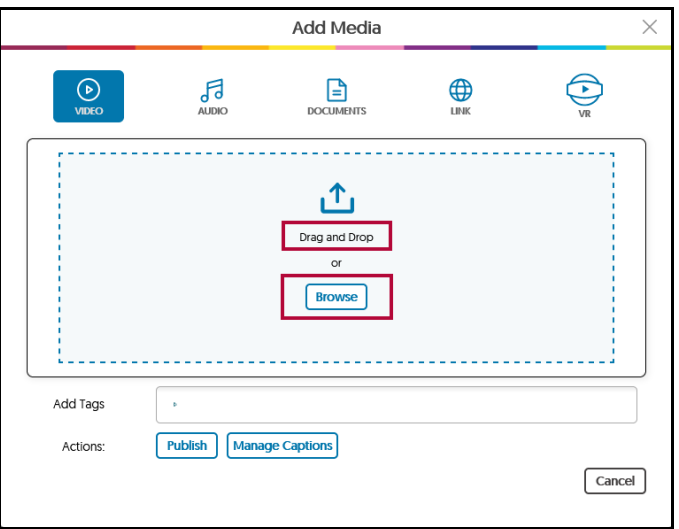

5. A progress bar will appear in the lower-right corner of the page.

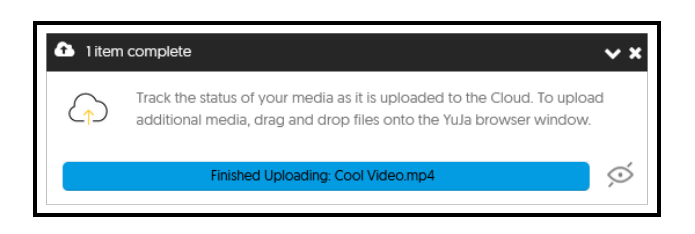

6. Your video is now ready to be linked to D2L.

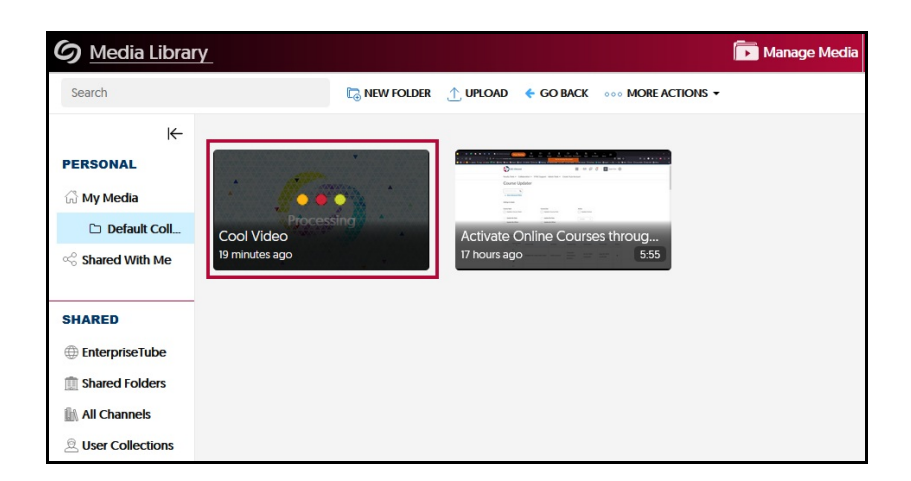

## **Link the YuJa video into your D2L Content module**

Follow the steps in the Add YuJa Video to [Content](http://vtac.lonestar.edu/help/add-yuja-video-to-content) Modules [\(https://vtac.lonestar.edu/help/add-yuja-video-to](https://vtac.lonestar.edu/help/add-yuja-video-to-content)content) article to finish the linking process.